$\mathbf{I}\mathbf{T}$ erala

# **COM FUNCIONA ITESCOLA**

**Document explicatiu del funcionament de l'eina ITEscola per a famílies**

# **CONTINGUT**

## Funcions principals de ITEscola

Veure l'horari de l'alumnat Llistat de faltes Justificar i Prejustificar faltes

# **COM ACCEDIR A ITESCOLA**

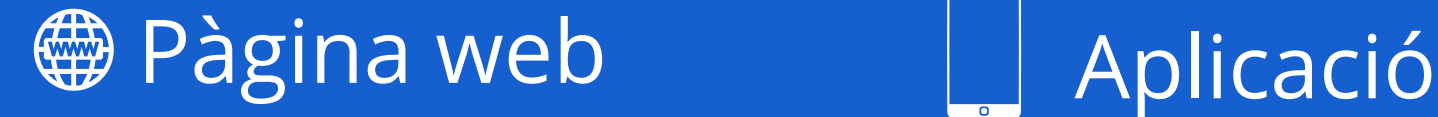

- a través de www.itescola.com
- a través de www.tpvescola.com

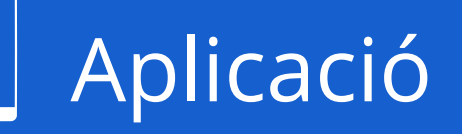

a través de l'aplicació de  $\bullet$ tpvescola

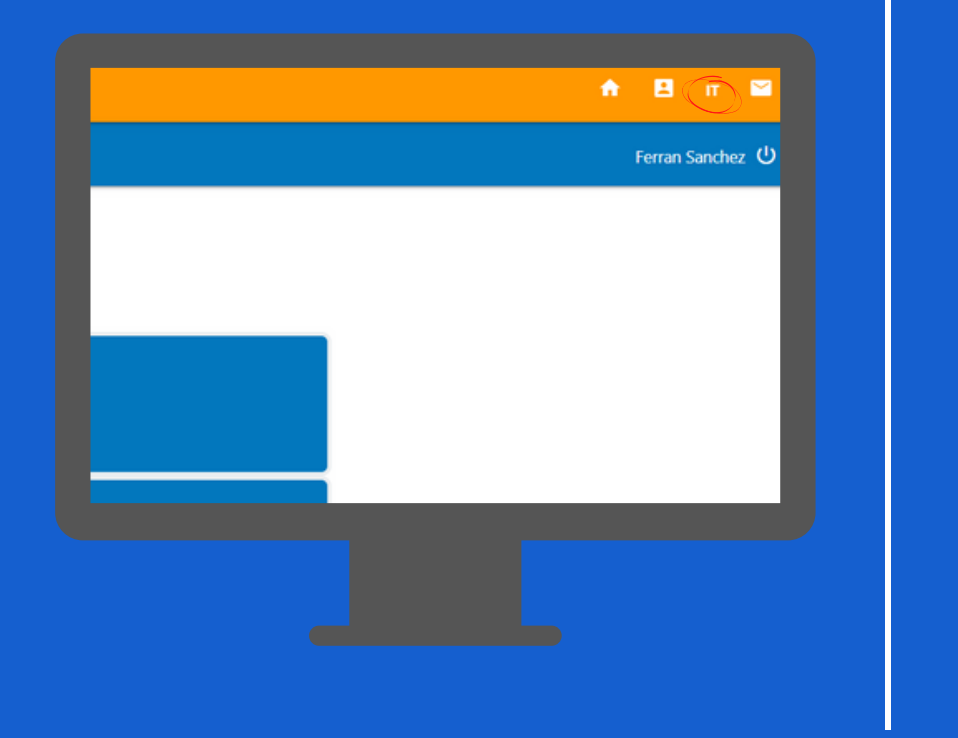

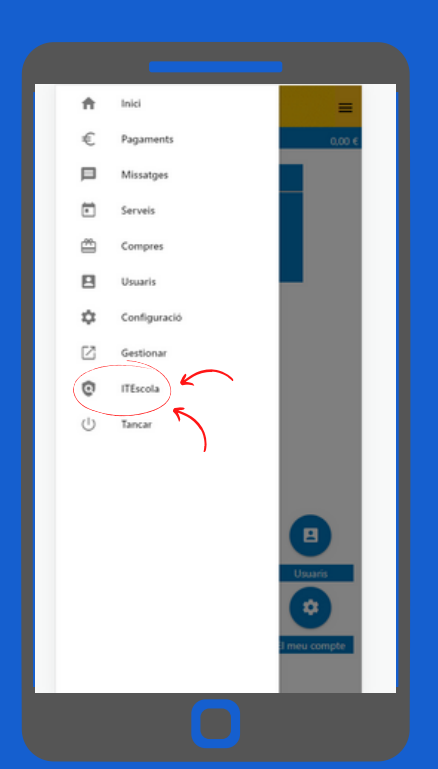

### **COM ACCEDIR A ITESCOLA**

# **Veure l'horari**

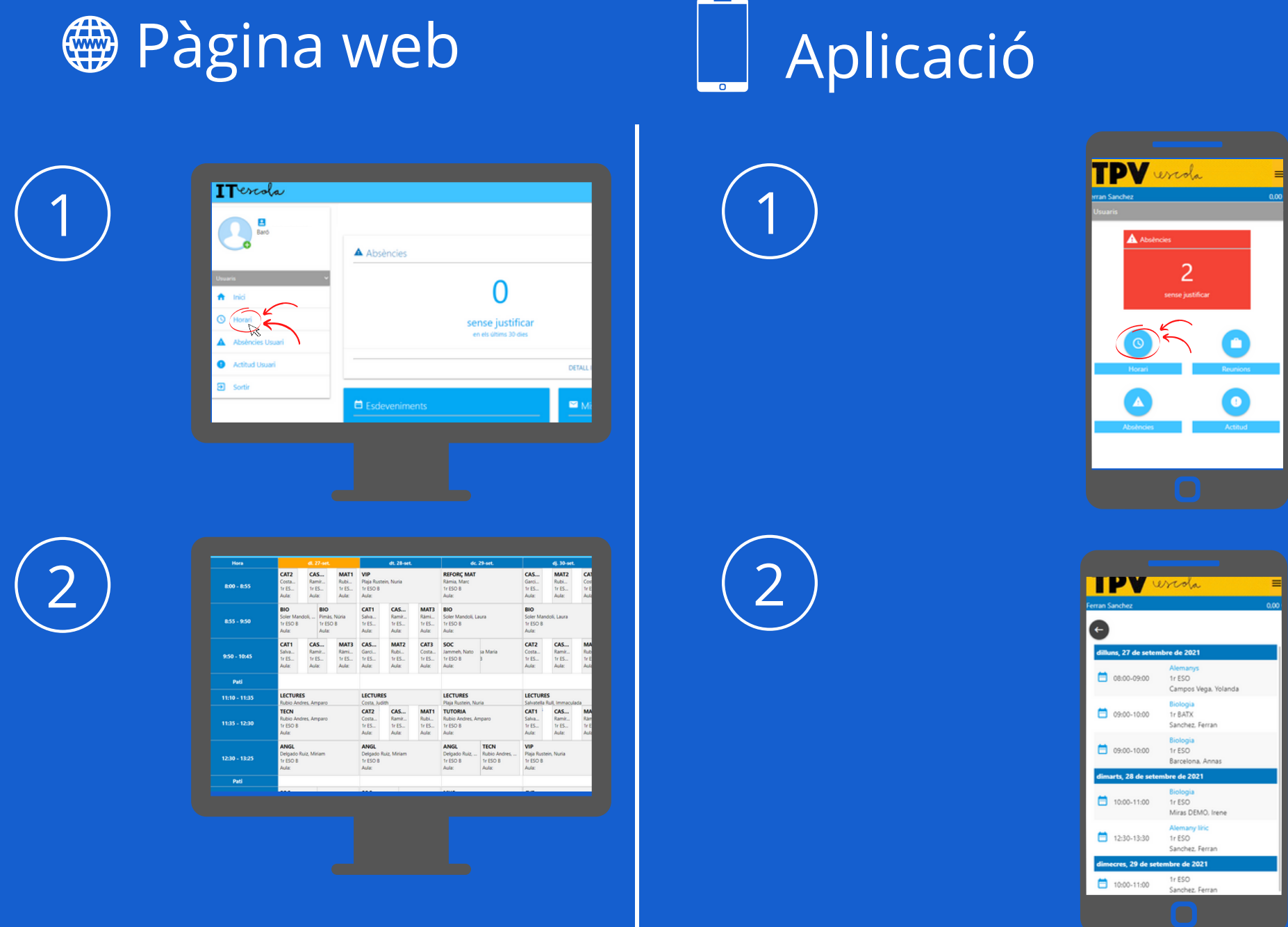

### **Veure l'horari**

## **Llistat Absències**

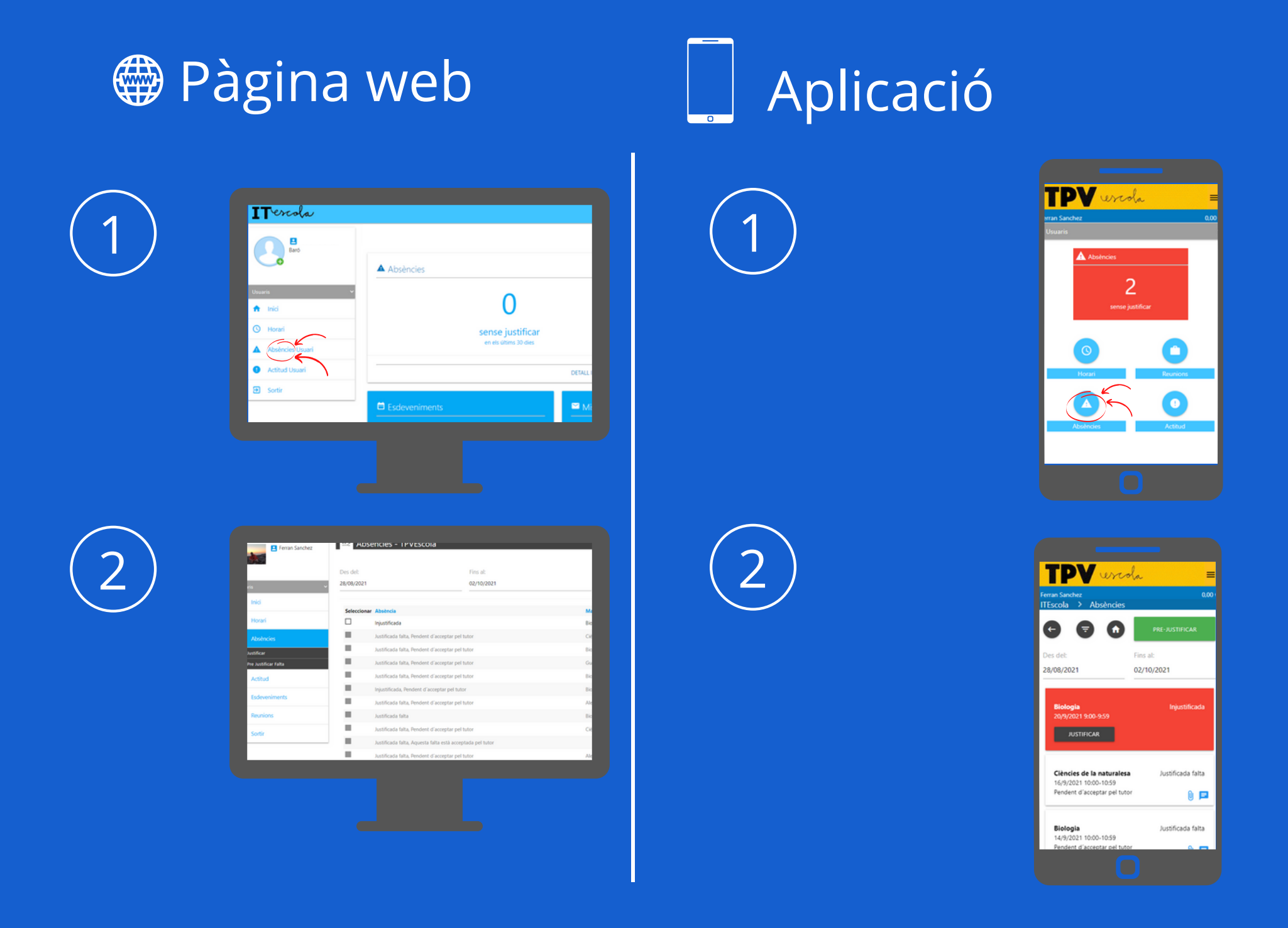

### **Llistat Absències**

# **Justificar faltes**

# $\begin{array}{|c|c|c|c|c|c|c|c|}\hline \text{1} & \text{2} & \text{2} & \text{$

**● Pàgina web** Aplicació

En aquest moment el programa envia /!` un **codi** de verificació per **correu** o a través d'una **notificació al mòbil**. Has d'escriure aquest codi i fer clic a continuar.

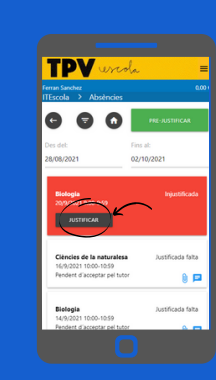

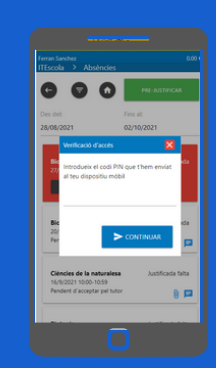

En aquest moment el programa envia un **codi** de verificació per **correu** o a través d'una **notificació al mòbil**. Has d'escriure aquest codi i fer clic a  $\Delta$ 

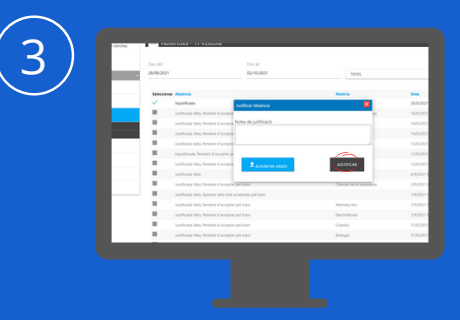

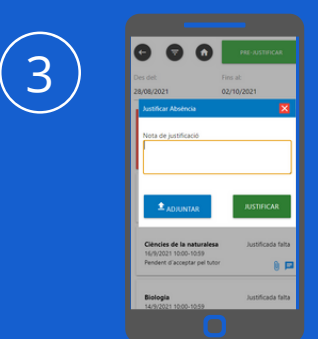

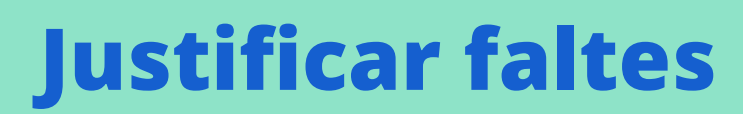

# **Justificar faltes**

### Pàgina web

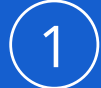

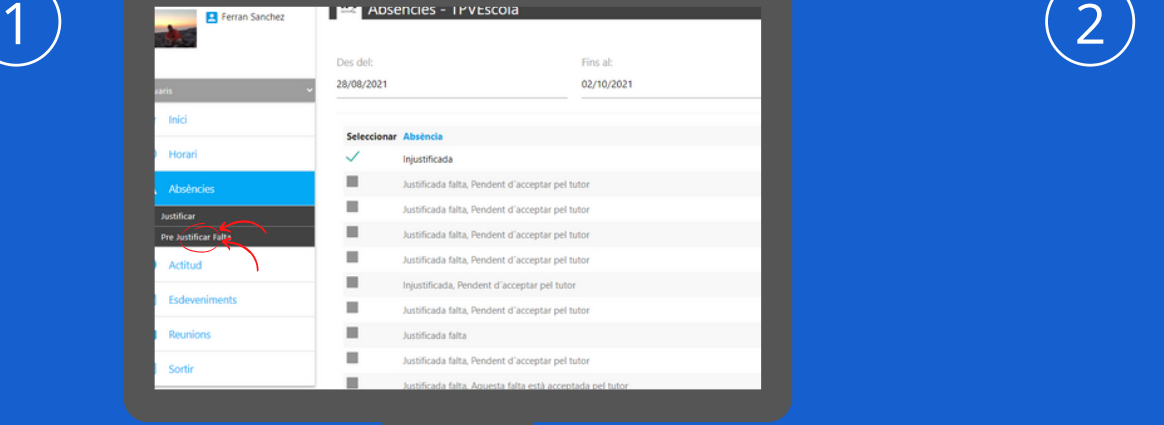

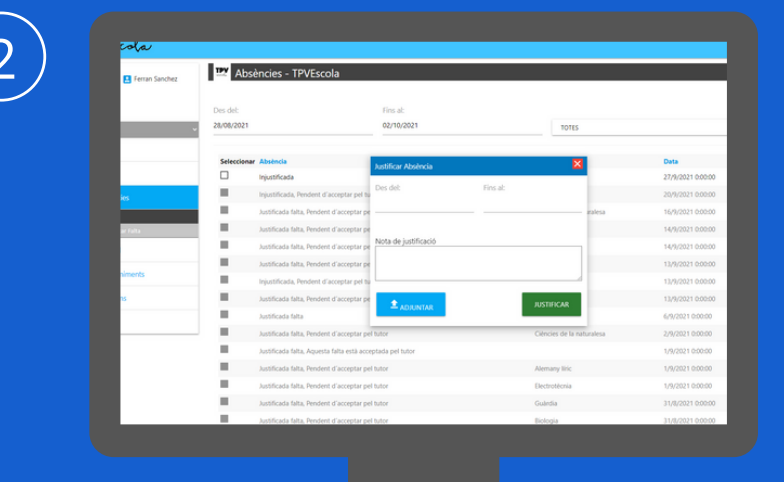

### **Justificar faltes**

# **Pre-justificar faltes**

### Aplicació

### Tot el dia en el per hores

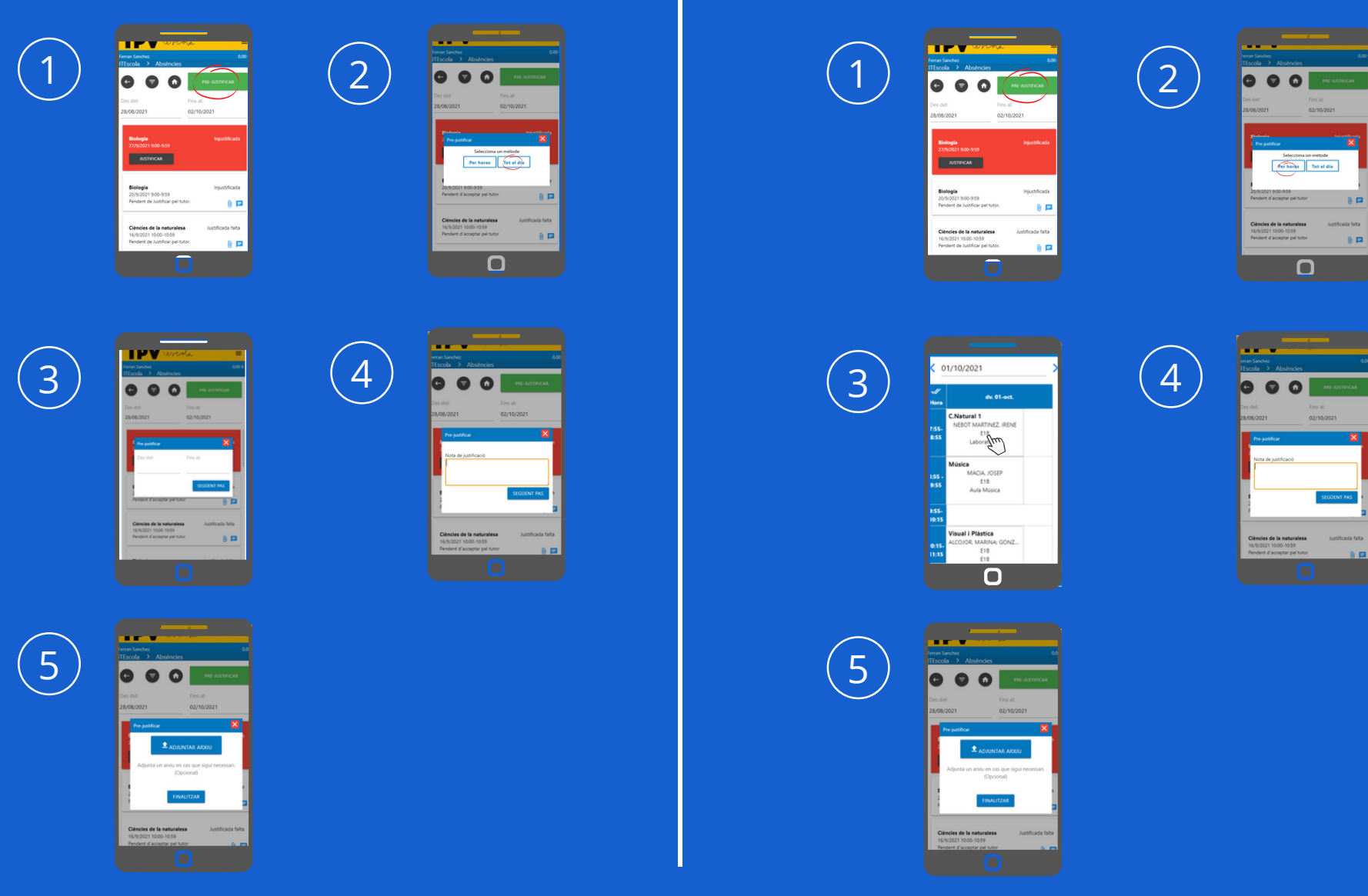

### **Pre-justificar faltes**

 $\mathbf{I}$ Tercola

### **Gràcies per l'atenció, si teniu algun dubte o alguna consulta us podeu posar en contacte amb nosaltres.**

Ferran Sánchez Rodríguez Telèfon: 937 996 856 E-mail: fsanchez@tpvescola.com